# **Cisco® 7811 Quick Reference Guide**

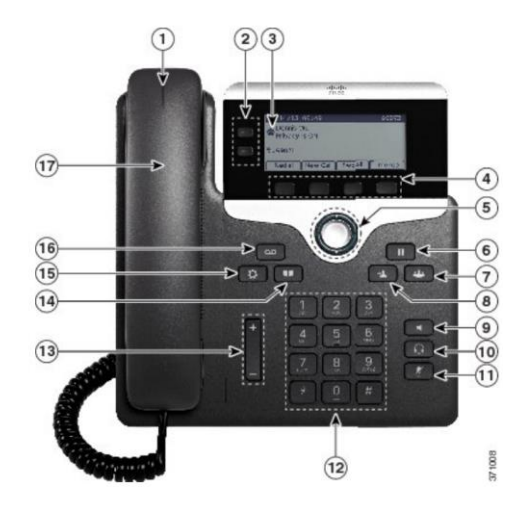

### **Dial Plan**

**Internal Hospital Calls**: Dial 5-digit extension **External Calls**:

**Domestic**: 1 Area Code + Number **International**: 011+Country Code + Number **Emergency**: 911 or 333

### **Your Phone**

- 1. Incoming call or voicemail indicator
- 2. Line and feature buttons
- 3. Softkeys
- 4. Navigation
- 5. Hold, Transfer, Conference
- 6. Speakerphone, Headset, and Mute
- 7. Voicemail, Applications, and Directory
- 8. Volume
- 9. Speaker
- 10. Headset
- 11. Mute
- 12. Keypad
- 13. Volume
- 14. Contacts
- 15. Applications
- 16. Voicemail

#### 17. Handset

### **Feature and Session Buttons**

Feature buttons (left side): view calls on a line or Speed Dials Session buttons (right side): resuming calls or answering a call

- Green, steady: Active call
- Green, flashing: Held call
- $\blacksquare$  Amber, steady: Shared line in use
- $\blacksquare$  Amber, flashing: Incoming call
- $\Box$  Red, steady: Shared line in use
- $\blacksquare$  Red, flashing: Shared line on hold

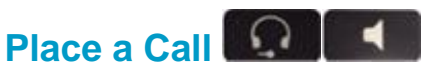

- Enter a number and lift the handset. OR
- Press **Redial** softkey.

OR

▪ Press **New Call**, **Speaker** or **Headset** and dial.

## **Answer a Call**

- Press the flashing amber button. OR
- **.** Lift the handset.

OR

▪ Press the **Speaker or Headset** button or **Answer** softkey.

### **Put a Call on Hold**

▪ Press **Hold.**

### **Resume a Held Call**

▪ Press **Hold** again or **Resume** softkey.

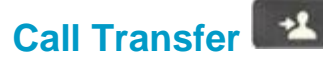

To transfer while on an active call:

- **Press the Transfer** button or softkey.
- Dial the intended party.
- Announce caller when line is picked up.
- Press the **Transfer** button.

**Note:** If dialed party does not wish to take the call, press **End Call**, then resume original call.

### **Call Forward**

To forward all incoming calls:

- Select a line and press **Forward all** softkey.
- Dial the number.

To forward to voicemail:

- **Press the Forward ALL softkey.**
- Press the **Messages** button.

To receive calls again:

▪ Press the **Forward Off** softkey again.

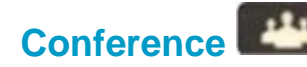

### **Ad Hoc Conference (Up to X Parties)**

While on an active call:

- Press **Conference** button.
- Dial the intended party, then press the **Call** softkey.
- When call connects, press **Conference** button to connect the calls.
- Repeat to add additional parties.

To rejoin conference if party is not available:

- **Press EndCall softkey.**
- Press **Resume** softkey to be connected with conference in progress.

### **View Conference Participants**

- **Press the Show detail softkey.**
- To refresh the screen, press **Update** softkey.

### **Remove Conference Participants**

- **EXECT:** Press **Show Detail** softkey.
- **EXT** Highlight the party you wish to remove using the **Navigation** button.
- Press the **Remove** softkey.

### **Add Another Person to a Call**

- From a connected call that is not on hold, press **Conference**.
- **Press Calls**, select a held call, and press **Yes**.

### **Call Park**

To put a call on hold and retrieve from any phone in system:

- During a call, press **Park** softkey, then hang up.
- **Note:** Call Park number is displayed on screen.

To retrieve parked call:

- **E.** Lift the Handset.
- Dial the **Call Park** number.

**Note:** Call rings back to phone that parked call if not retrieved in two minutes.

### **Decline**

#### **Sending an Active or Ringing Call to Voicemail**

To redirect an incoming, ringing call while on another call:

**EXECUTE:** Highlight the incoming call and press **Decline** softkey.

To redirect an incoming call while not on a call:

▪ Press **Decline** softkey.

To redirect a held call:

**First resume the call and then press the Decline** softkey.

### **Do Not Disturb (DND)**

**• Press DND** softkey to turn on or off the ringer on the phone.

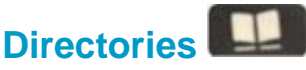

### **Corporate Directory**

- Press **Contacts** button.
- Select **Corporate Directory.**
- **Perform a search by name or extension.**
- Press **Search** softkey.
- Scroll to a listing and press the **Select** button in the Navigation pad.
- Press **Select** button again.

To Exit:

▪ Press the **Exit** softkey.

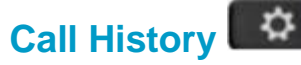

**EXPLOSE:** Press Applications button.

**Select Recents.** 

■ Select line to view.

#### **Note**: You can view approximately 150 **missed** or **all calls**..

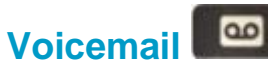

#### **Setting up Voicemail**

- Press the **Messages** button.
- Enter your default PIN **135246**#
- Record your **Name.**
- Record your **Greeting.**
- Change your **Temporary PIN.**
- Confirm your **PIN.**
- Press **#** to confirm **Directory Listing.**
- **Note:** If you hang up before completing setup, you need to repeat setup again.

#### **Internal Voicemail Access**

From your phone:

- Press **Messages** button.
- **Enter your PIN,**  $#$

Voicemail access from another phone:

- Press **Messages** button, \* key.
- Enter your 5-digit extension, PIN, #.

#### **External Voicemail Access**

- **Dial your direct number.**
- Press **\*** key
- **Enter 5-digit extension, #**
- **Enter your PIN,**  $#$

#### **Main Menu:**

- 1 Listen to messages
- 2 Send a message
- 3 Review old messages
- 4 Setup options

#### **Greetings**

- 4-1-1 Re-record Standard Greeting
- 4-1-2 Re-record Alternate Greeting
- 4-3-2 Re-record Name
- 4-3-1 Change PIN

### **Direct to Voicemail**

To leave someone a voicemail message without having to call them:

**Press**  $*$  **+ 5-digit extension.** 

#### **Check Messages**

To check for messages after logging in:

- **Press 1 to listen to new messages.**
- Press 3, then 1 to review saved messages.
- Press 3, then 2, then 1 to listen to deleted messages.

The following options can be used while listening to your mail:

- 1 Restart 6 Fast Playback
- 2 Save 7 Rewind
- 3 Delete 8 Pause or Resume
- 4 Slow Playback 9 Fast forward-End
- 5 Change Volume # Skip Message
	- ## Keep Msg. New

After listening to messages:

- 1 Replay 6 Mark As New
- 2 Save 7 Skip Back
- 3 Delete 9 Msg. Properties
- 4 Reply \* Cancel Playing
	- Msg
- 5 Forward 0 Help